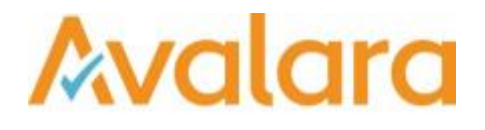

# VAT Reporting v17.3.2

# Release Note

*Avalara may have patents, patent applications, trademarks, copyrights, or other intellectual property rights governing the subject matter in this document. Except as expressly provided in any written license agreement from Avalara, the furnishing of this document does not give you any license to these patents, patent applications, trademarks, copyrights, or other intellectual property.*

*© 2015 Avalara, Inc. All rights reserved.*

*Avalara, AvaTax, AvaTax Calc, AvaTax Returns, AvaTax Certs, AvaTax Local, AvaLocal, AvaTax POS, AvaPOS, AvaRates, TrustFile, BPObridge, Laserbridge+, Sales Taxll, Sales TaxPC, SalestaxPC+, StatetaxII, and StatetaxPC are either registered trademarks or trademarks of Avalara, Inc. in the United States or other countries.*

*All other trademarks are property of their respective owners.*

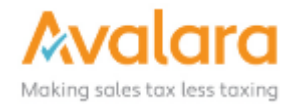

#### **Overview**

This release is a patch to our latest maintenance release of the VAT Reporting application for this month; it is required for customers who have Quarterly filing obligation in Italy.

#### Changes in Reports

#### **Italy Quarterly VAT Return**

On the 21<sup>st</sup> of March, the Italian Revenue Agency published drafts of the quarterly periodical VAT settlement. The new obligation has been introduced effective from the 1st of January, 2017 by the law decree 193/2016 (article 4, paragraph 2).

In this release of VAT Reporting, the mapping for Italy has been updated and clients must redeliver data for Italy from the 1<sup>st</sup> of January, 2017 in order to have this new mapping shown. If the data is not re-delivered, you will be able to create the new Italian return but it will not contain the correct data as not all invoices will be included.

Note: the returns in XML and PDF format included in this release are suitable for customers who need to file on a quarterly basis and customers who need to present the data monthly but summarized in this quarterly return.

- **Quarterly filing**: select type monthly and set data range to one quarter. In the userfields you have to indicate that this is quarterly filing.
- **Quarterly filing but with a 3 monthly statement**: For PDF format, select type monthly and set data range to one month. Repeat this procedure 3 times. (We will provide a solution for XML format in the future.)

# Change Log

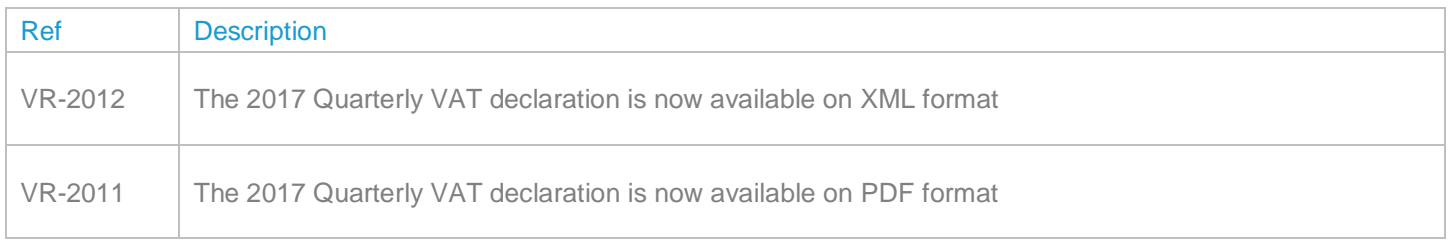

# **Upgrade Procedure**

This section provides details on how to update to the latest version. For the purposes of this documentation, we assume that you have an existing installation and you have the necessary access privilege to perform the upgrade.

### **Download**

The latest version of VAT Reporting is available here:

<https://release.vat.avalara.net/VATReporting.html>

## **Database Back Up**

Before installing the update of VAT Reporting, close any running VAT Reporting windows, and take a full backup of the SQL Database. This can be done in the **SQL Server Management Studio**, from the database right-click menu **Tasks** > **Back Up**.

# **Need Help?**

If you need technical assistance, please contact Customer Support via the on line submission form:

<http://www.avalara.com/europe/support/>

For any other issues, please contact your Customer Account Manager, Michelle Bequette. You may schedule an account review with her here <http://meetme.so/MichelleBequette>